# **MARAKATARA DI LAN** Technical Bulletin: Port forwarding

Provides information for using port forwarding with Burk products

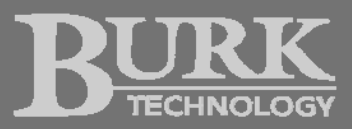

# **Overview**

*Port forwarding* allows you to communicate with devices behind a router (or firewall) by instructing the router to forward traffic on certain ports to specific IP address on its LAN. This is often necessary when configuring equipment at remote transmitter locations to communicate with studio equipment, or to allow access from other locations.

This document provides the basic information necessary to configure port forwarding for use with Burk Technology products. Because routers and firewalls differ greatly in their capabilities and interfaces, this document cannot explain in detail how to configure your specific router.

*For information on how to configure your router for port forwarding, see the documentation supplied with your router. Burk Technology does not recommend or support any specific models.*

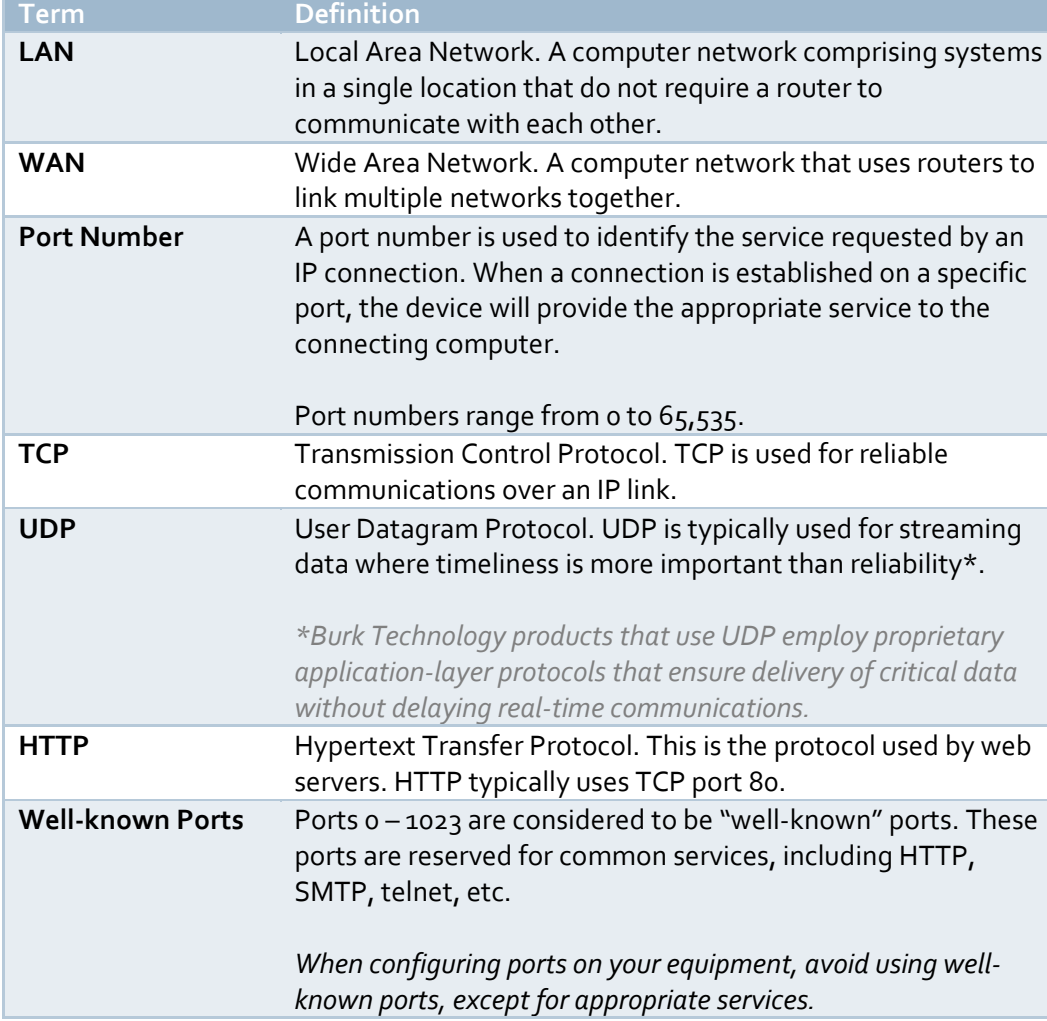

# **Definitions**

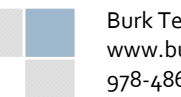

TCP ports and UDP ports use the same range of numbers ( $o - 65,535$ ). However, these ports are typically defined (and forwarded) separately. Any given port number may be used for TCP and UDP simultaneously. Depending on your router's capabilities, a single port number may be forwarded to different IP addresses for TCP and UDP.

# **Ports and Configuration**

The table below lists the Burk Technology products that this document applies to, along with what ports they require.

The ports listed are the default ports for each product. In most cases, you can change these port numbers.

*For information on configuring network settings and changing port numbers, see the documentation supplied with your product.*

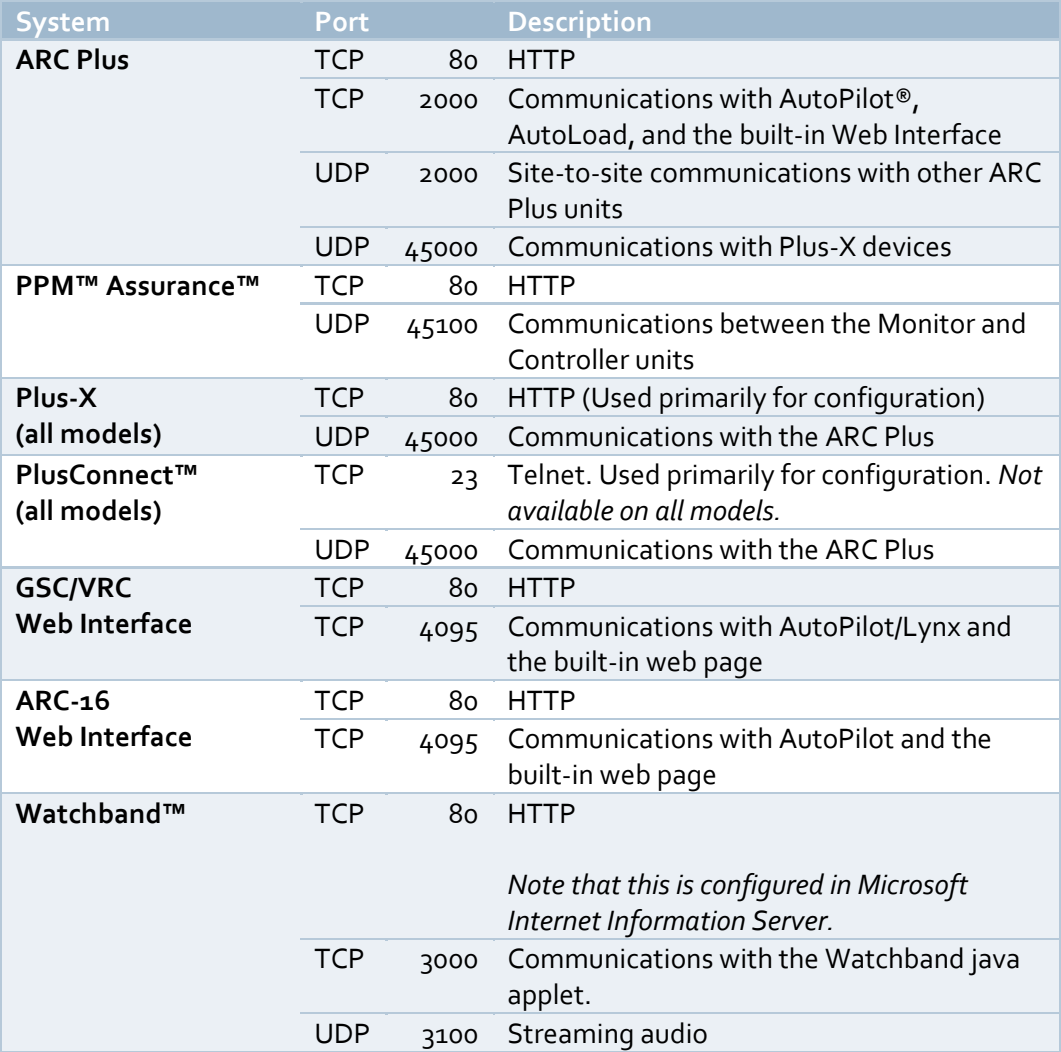

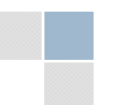

Burk Technology www.burk.com 978‐486‐0086

Port forwarding

Depending on how your router/firewall works, you may need to separately forward TCP and UDP ports. It is important to take note of this difference, as your equipment will not function as expected unless its TCP and UDP ports are correctly forwarded.

## **Example**

Here is an example that shows how you would implement port forwarding for an ARC Plus with the IP address 192.168.0.101:

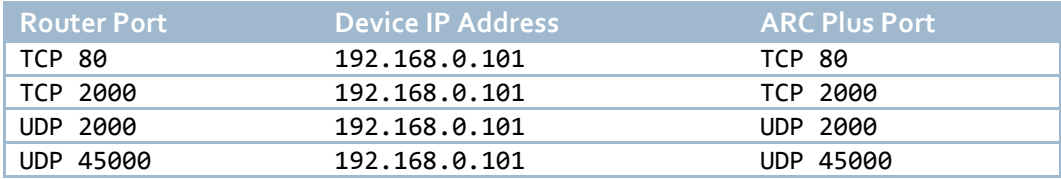

## **Using Alternate Port Numbers**

In most cases, you can use the same port on the router that you are using on the equipment. For example, you can forward TCP port 80 on the router to TCP port 80 on your device. Some routers will allow you to use different ports for each side. In other words, you may be able to route from TCP port 8080 on the router to TCP port 80 on your device. There may be security or compatibility reasons that affect which choice is more appropriate. Consult your network administrator if you are unsure.

### **Example**

Here is an example that shows how you would forward TCP port 8080 to TCP port 80 for a device with the IP address 192.168.0.101:

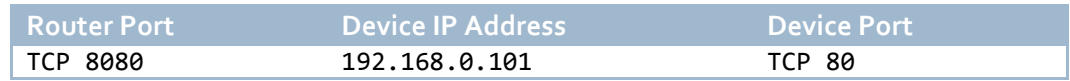

# **Connecting to your Equipment from Outside the LAN**

Once you have configured port forwarding, you will be able to connect to your equipment from outside the LAN. It is important to note that you will be connecting to the router's *outside* (WAN) address, not the equipment's actual IP address. For example, if the router's WAN address is 10.100.0.1 and the equipment's IP address is 192.168.0.101, you will be connecting to 10.100.0.1.

If you are using a different port number on the router than on the equipment, your connection must use the router's port number. For example, if you are forwarding from TCP port 81 on a router with the IP address 10.100.0.1 to TCP port 80 on a device with the IP address 192.168.0.101, you will connect to 10.100.0.1 on TCP port 81.

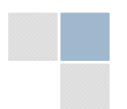

Burk Technology www.burk.com 978‐486‐0086

Port forwarding

# **Port Forwarding with Multiple Devices**

You may have more than one device on your LAN that need to use the same port number. For example, if you have two devices that both have built‐in web servers, each device will need to use TCP port 80. **It is not possible for a router to forward one port to two different devices**. In this case, you need to use a different port number for one of the devices.

## **Example**

If you have two devices that both require TCP port 80, and their IP addresses are 192.168.0.101 and 192.168.0.102, you would port forward as follows:

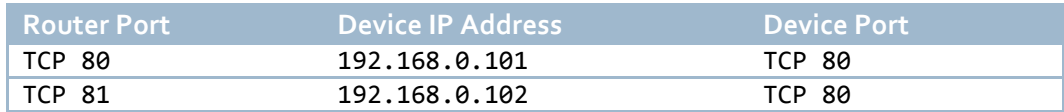

If your router does not allow you to forward from TCP port 81 to TCP port 80, you will have to configure the device to use TCP port 81 instead, and then forward as follows:

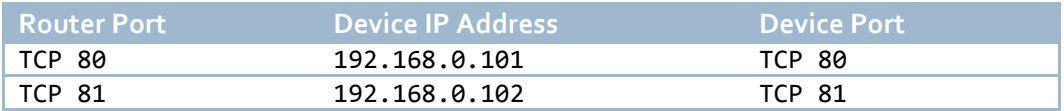

# **When to Change a Port Number**

There are several situations that may require you to change the port number on a device from the default to an alternate. Some common situations are described below.

In all of these cases you may either forward from the alternate port on the router to the standard port on the device, or, if your router doesn't support this kind of forwarding, you may change the port number used *on the device.*

## **Changing the HTTP port for increased security**

To decrease the chance that an unauthorized individual may discover and attempt to access the web page on your device, you may wish to use a non‐standard port number for HTTP.

When using a non-standard port for web access, you will need to specify the port number in your browser. If your router's IP address is 10.100.0.1 and the HTTP port is 8080, you would use the following address in your browser: http://10.0.100.1:8080 (note that the colon separates the IP address and port).

Note: Entering the "http://" at the beginning of the address is necessary on some browsers when using a *specific port number.*

To browse to a specific page, enter a forward slash followed by the page name at the end of the address: http://10.0.100.1:8080/page.html.

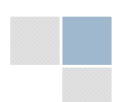

Burk Technology www.burk.com 978‐486‐0086

Port forwarding

*It is important to note that this only decreases the chance of unauthorized access through obscurity. It is still vital to employ good security practices, including strong passwords, IP filtering, and VPNs.*

#### **Some ISPs may block certain ports**

Some Internet service providers may prevent access to your equipment on certain ports (often port 80). You may wish to use alternate port numbers for your equipment if this is the case.

## It is your responsibility to ensure that the use of your equipment over an IP connection provided by *your ISP does not violate your terms of service.*

#### **Installing multiple devices on the LAN that require the same ports**

As explained above, a router cannot forward the same port number to more than one device. If you have multiple devices that require the same port number, you will have to change some of the port numbers.

### **Changing the ARC Plus data port for compatibility with Cisco routers**

Some Cisco routers may erroneously detect ARC Plus traffic on port 2000 as being an unrelated service (SCCP – Skinny Call Control Protocol), and behave in an unexpected manner. If you experience connectivity issues using the ARC Plus with a Cisco router, you can change the ARC Plus data port from 2000 to a different value.

For more information visit www.cisco.com. Cisco references port 2000 issues using the tracking numbers CSCdt14805 and CSCds72170.

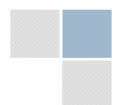